# podrecznik\_uzytkownika\_admina\_BN

October 30, 2014

# **Contents**

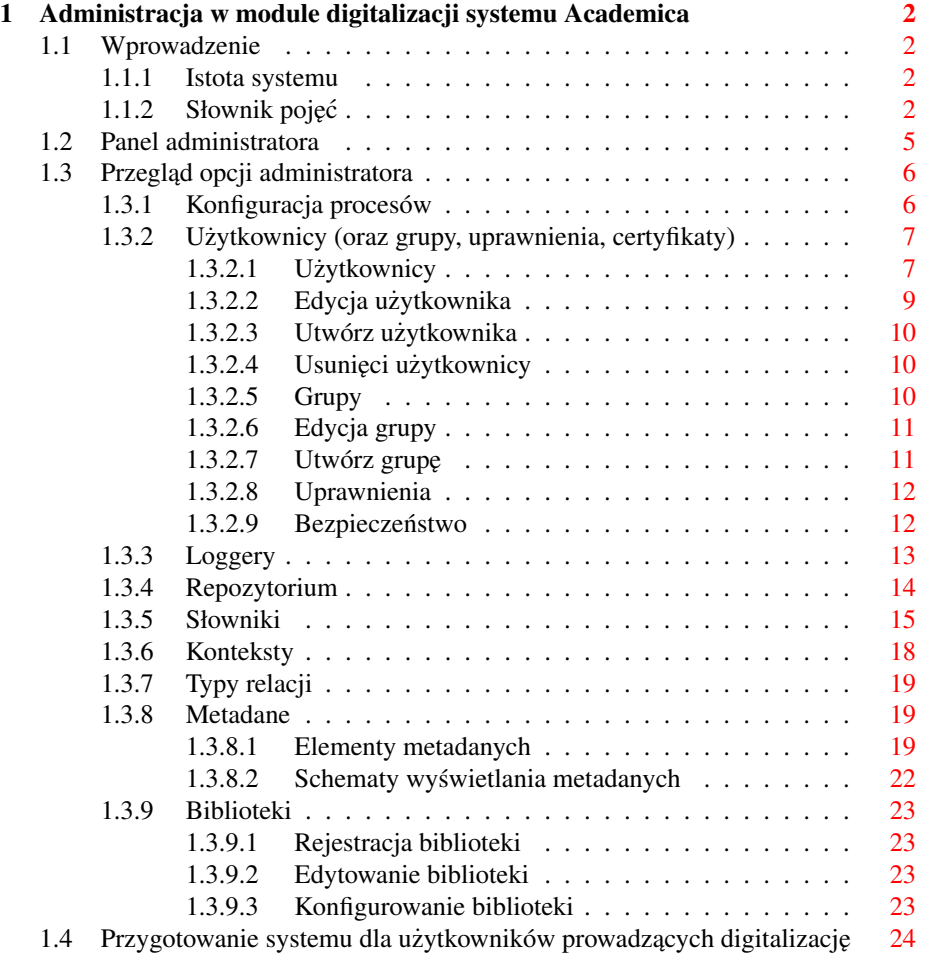

# <span id="page-1-0"></span>1 Administracja w module digitalizacji systemu Academica

#### <span id="page-1-1"></span>1.1 Wprowadzenie

Niniejszy dokument to podręcznik użytkownika administratora modułu digitalizacji systemu Academica, zwanego także aplikacją główną. Poniżej opisane są jedynie funkcje dostępne dla administratora modułu digitalizacji systemu. Z uwagi na to, że digitalizację zasobów mogą prowadzić użytkownicy, którzy nie są administratorami, opis głównej części modułu digitalizacji został tutaj pominięty. Dla uproszczenia w tym dokumencie przyjęto, że słowa "system" oraz "Academica" określają moduł digitalizacji całego systemu.

Ten dokument dotyczy:

- funkcji dostępnych tylko dla użytkowników o prawach administratora,
- działań, które administrator wykonuje, aby przygotować system do prowadzenia digitalizacji zasobów przez innych użytkowników.

Ten dokument nie dotyczy:

- przeprowadzania procesów digitalizacji jest to opisane w podręczniku użytkownika modułu digitalizacji dla pracownika Biblioteki Narodowej (BN),
- pracy z modułem wypożyczania jest to opisane w podręczniku użytkownika dla pracowników i czytelników bibliotek wypożyczającej.

#### <span id="page-1-2"></span>1.1.1 Istota systemu

Cyfrowa Biblioteka Publikacji Naukowych ACADEMICA jest nowatorskim projektem polegającym na utworzeniu cyfrowej bazy książek i czasopism naukowych oraz ich udostępnieniu dzięki wdrożeniu systemu wypożyczeń międzybibliotecznych plików elektronicznych. W ramach projektu zostanie zeskanowanych i udostępnionych badaczom - za pośrednictwem sieci bibliotek naukowych i akademickich - 170 tysięcy najważniejszych publikacji naukowych. Dzięki temu powstanie narzędzie umożliwiające szybki dostęp do literatury naukowej, przeznaczone przede wszystkim dla badaczy i studentów.

#### <span id="page-1-3"></span>1.1.2 Słownik pojęć

Poniżej przedstawiono pojęcia związane z systemem Academica. Dotyczą one m. in. terminów z dziedzin systemów informatycznych, procesów digitalizacji dokumentów oraz zagadnień związanych z bibliotekami.

#### biblioteka główna

biblioteka, której zasoby są digitalizowane, która może udostępnić swoje zasoby w ramach wypozyczalni - Biblioteka Narodowa (BN) ˙

#### biblioteka partnerska, biblioteka wypożyczająca

biblioteka, która według określonych zasad może korzystać z zasobów zgromadzonych w systemie Academica i udostępniać je w ramach wypożyczalni

#### digitalizacja

proces przetwarzania zasobu z postaci papierowej na postać cyfrową, a także wprowadzenie do systemu zasobów powstałych juz w postaci cyfrowej ˙

#### dokument

publikacja w formie papierowej lub elektronicznej, która docelowo ma się znajdować w archiwum systemu i która będzie mogła być dostępna w wypożyczalni

#### grupa

zestaw uprawnień charakteryzujący typową rolę użytkownika systemu, dodanie użytkownika do grupy oznacza nadanie mu zestawu uprawnień

#### grupa atomowa

zestaw uprawnień zdefiniowanych w konfiguracji systemu pozwalający na wykonanie pojedynczej akcji w systemie

#### grupa workflow

zestaw uprawnień zdefiniowanych w konfiguracji systemu pozwalający na wykonanie zadania w procesie digitalizacji

#### indeks wyszukiwania

mechanizm pośredniczący między bazą danych a interfejsem użytkownika systemu, dzięki któremu dostęp do danych jest szybszy, indeksy w systemie to:

- dictionary metadane, indeks używany przy wypełnianiu formularzy danych obiektu
- objects informacje o obiektach w systemie, indeks używany przy wyszukiwaniu obiektów w katalogu
- workflow informacje o realizowanych zadaniach, indeks używany w tabelach digitalizacji

#### karta biblioteczna

numer konta uzytkownika (czytelnika albo administratora) biblioteki partner- ˙ skiej, jest identyfikatorem użytkownika w systemie wypożyczalni

#### katalog

zbiór publikacji wprowadzonych do systemu, w menu jest to opcja wyszukiwania obiektów

#### kontekst

przestrzeń nazw dla dokumentów - każdy obiekt tworzony w systemie należy do jakiegoś kontekstu, nazwy kontekstów są dowolnie definiowane przez użytkowników, dzięki kontekstom obiekty są pogrupowane i łatwiej zarządzać dostępem do nich (nadawać użytkownikom uprawnienia)

#### obiekt

zasób w systemie, element zawierający metadane i skany dokumentu lub postacie zbiorcze (np. ZIP) i samodzielne (np. PDF) wraz z uprawnieniami; ta nazwa odnosi się również do papierowych dokumentów transportowanych w paczkach pomiędzy magazynami

#### podgląd obiektu

mechanizm wyswietlania poszczególnych stron obiektu z wykorzystaniem lupy ´ wraz z rozbudowanym menu edycji obiektu, zarzadzanie obejmuje m. in. metadane, relacje, paginację, pobieranie treści

#### podpowiedź

udogodnienie wspierające pracę z systemem:

- podpowiadanie wartosci z odpowiedniego słownika metadanych podczas ´ wypełniania lub edycji formularza - przyspiesza pracę z systemem oraz zmniejsza prawdopodobieństwo wystąpienia literówek
- wyswietlana w dymku informacja na temat elementu, nad którym zawisł ´ kursor myszki

#### proces

zdefiniowana seria akcji koniecznych do osiagniecia określonego celu, np. udostepnienia w systemie zdigitalizowanego dokumentu lub zarejestrowania nowego użytkownika; aby system mógł pracować według procesu musi on zostać wcześniej wdrożony przez administratora ("deploy")

#### rezerwacja

zgłoszenie użytkownika chęci otrzymania dostępu do konkretnych publikacji w wybrane godziny we wskazane dni

#### słownik

zbiór haseł i synonimów z rodzaju metadanych, znaczników funkcji strony albo etykiet - uaktualniany podczas dodawania nowych obiektów i wykorzystywany podczas definiowania nowych obiektów wyszukiwania i edycji metadanych lub znakowania stron w paginacji

#### synonim

wartość metadanej, którą użytkownik określił jako znaczącą to samo co wartość główna - dzięki synonimom oprócz dokumentów zgodnych z wyrażeniem zapytania wyszukiwarka może prezentować użytkownikowi w wynikach dokumenty, o które też mogą być pożądane

#### ścieżka

występuje w systemie w dwóch znaczeniach:

- lista kolejnych kroków, które obiekt przechodzi podczas digitalizacji
- ścieżka w systemie plików położenie katalogu lub pliku na dysku

#### terminal

komputer w bibliotece wypożyczającej dedykowany do udostępniania chronionych zasobów,

#### uprawnienie

cecha przypisana do użytkownika, która zapewnia mu dostęp do określonego zasobu lub funkcji systemu

#### użytkownik

osoba pracująca z systemem lub korzystająca z jego zasobów

#### workflow, proces workflow

część systemu dotycząca digitalizacji, wyrażenie "obiekt w workflow" oznacza obiekt, który jeszcze nie przeszedł do końca ścieżki digitalizacyjnej

#### wtórnik

postac pochodna od oryginalnych obrazów wgranych do systemu, np. miniatura ´ skanu

#### zadanie

jedna z czynności składających się na proces digitalizacji (workflow), np. kontrola jakosci skanowania lub konserwacja zasobu ´

#### zasób

publikacja znajdująca się w zbiorach biblioteki w formie papierowej albo elektronicznej

### <span id="page-4-0"></span>1.2 Panel administratora

Panel administratora jest dostępny tylko dla użytkowników z grupy "admin". Otwiera się go opcją "Administracja", która pojawia się u góry ekranu, kiedy już użytkownik zaloguje się do systemu. Trzeba jednak wiedzieć, że sama przynależność do grupy administratorów pozwala użytkownikowi otworzyć panel administratora, lecz widoczne będzie jedynie podstawowe menu. Widoczność pozostałych opcji będzie zależała od dodatkowych uprawnień danego użytkownika.

Opcje podstawowe to:

- loggery,
- typy relacji,

• import.

Opcje, do których wymagane jest odpowiednie uprawnienie:

- konfiguracja procesów,
- użytkownicy,
- repozytorium,
- słowniki,
- konteksty,
- kopie zapasowe,
- metadane,
- biblioteki.

Dla ustalenia uwagi panel jest opisany dla użytkownika o pełnych uprawnieniach, czyli gdy wszystkie opcje są widoczne.

Oprócz wspomnianych opcji w interfejsie graficznym istnieją funkcję dostępne zawsze - niezależnie od tego czy użytkownik działa jako administrator, czy też prowadzi digitalizację zasobów. Dotyczą one udogodnień takich jak wersja językowa systemu, zarządzanie obszarem roboczym na ekranie, informacje oraz wskazówki. Korzystanie z tych funkcji jest opisane w podręczniku użytkownika modułu digitalizacji.

#### <span id="page-5-0"></span>1.3 Przegląd opcji administratora

#### <span id="page-5-1"></span>1.3.1 Konfiguracja procesów

Poprzez procesy rozumie się tutaj procesy digitalizacji, czyli definicję ścieżek (kolejność kroków) jakie przechodzą obiekty podczas wciągania ich do systemu. Aby system mógł pokierować obiektem według odpowiedniej ścieżki, wymagane procesy muszą zostać wdrożone poprzez kliknięcie przycisku "deploy". W obszarze roboczym tej strony znajduje się lista istniejących procesów oraz lista tych już uruchomionych. Procesy można wdrażać oraz zatrzymywać indywidualnie lub wszystkie na raz. Można też mieć kilka uruchomionych wersji jednego procesu. Przydaje się to szczególnie, gdy proces ma zostać uaktualniony. W takim przypadku obiekty, które są przetwarzane kończą digitalizację według tego procesu, który rozpoczęły, a następne już idą nową ścieżka.

Na tej samej stronie znajdują się następujące przyciski pozwalające na akcje na procesach:

• wyczyść bazę workflow i indeks - służy do usunięcia i utworzenia na nowo baz, które przechowują dane związane z procesem digitalizacji obiektów w systemie, zatrzymuje wszystkie uruchomione procesy oraz usuwa zarejestrowane obiekty z indeksu wyszukiwania workflow,

- deployowanie wszystkich definicji służy wdrożeniu naraz wszystkich zdefiniowanych w systemie procesów workflow,
- aktualizuj synonimy w wyszukiwarce służy natychmiastowemu wymuszeniu aktualizacji synonimów w indeksie wyszukiwania (synonimy wprowadzane są do systemu przez odpowiednio uprawnionego użytkownika w panelu administracji w opcji "Słowniki" - domyślnie aktualizacje są wprowadzane do indeksu wyszukiwarki systemu raz na pewien określony czas, np. raz na dobę),
- przeindeksuj po zmianie wartości służy przywróceniu spójności między stanem faktycznym w bazach danych systemu a indeksem wyszukiwania workflow i dictionary (tym co widac np. w wynikach wyszukiwania w katalogu oraz na listach ´ workflow) - wymuszenie synchronizacji może być potrzebne, gdy w słowniku zmieniono wartości związane z obiektami istniejącymi w systemie - dotyczy tylko dokumentów ze zmianami,
- przebudowanie indeksu (workflow) służy przywróceniu spójności między stanem faktycznym w bazach danych systemu a indeksem wyszukiwania (tym co widac´ na listach workflow) - polega na usunięciu wszystkich obiektów z indeksu wyszukiwania i rejestrowaniu ich od nowa zgodnie z bazami danych - wymuszenie aktualizacji może być potrzebne jeżeli obiekty są usuwane bezpośrednio z baz danych,
- zresetuj mechanizm nasłuchujący zmian w obiektach służy wyczyszczeniu danych z baz związanych z przetwarzaniem skanów na miniaturki,
- przeindeksuj wartości w słowniku służy przywróceniu spójności pomiędzy stanem baz danych systemu a indeksem wyszukiwania dictionary (tym, co widac´ w podpowiedziach w formularzu metadanych) - przydatne, gdy wartosci z baz ´ danych słowników zostały usunięte lub zmienione ręcznie.

#### <span id="page-6-0"></span>1.3.2 Użytkownicy (oraz grupy, uprawnienia, certyfikaty)

Pod opcją "Użytkownicy" kryje się moduł systemu odpowiedzialny za zarządzanie tym, co jest związane z dostępem do systemu. Można utworzyć lub usunąć konto użytkownika, można nadawać uprawnienia oraz organizować grupy uprawnień i przypisywać je użytkownikom. Dodatkowo w tym module zarządza się certyfikatami koniecznymi do utworzenia bezpiecznych połączeń z terminalami bibliotek wypożyczających.

<span id="page-6-1"></span>1.3.2.1 Użytkownicy Jest to domyślna strona tego modułu. Przedstawia ona liste w pełni zarejestrowanych użytkowników. Oznacza to, że użytkownicy, którzy sami zgłosili się do systemu przez opcję "Zarejestruj się", ale jeszcze nie uzyskali akceptacji administratora nie beda na tej liście widoczni. Dzieki tej liście można wyświetlić szczegóły konta konkretnej osoby.

W systemie Academica większość opcji systemu jest chroniona. Po zalogowaniu analizowane są uprawnienia związane z użytkownikiem i wyświetlane jest menu prezentujące tylko dostępne opcje. Użytkowników można sklasyfikować na kilka sposobów ze względu na anonimowość oraz sposób rejestracji:

- użytkownicy utworzeni przez system, których nie można ręcznie usunąć:
	- anonymous użytkownik anonimowy, niezalogowany nie należy próbować się logować na tego użytkownika, temu użytkownikowi przypisuje się wszystkie akcje w systemie przed zalogowaniem oraz po wylogowaniu użytkownika,
	- $-$  admin administrator systemu posiadający wszystkie możliwe uprawnienia, niezbędne do przygotowania kont innych użytkowników, którzy będą zajmować się digitalizacją oraz skonfigurowania elementów takich jak konteksty, zarządzania słownikami i bibliotekami wypożyczającymi,
	- system uzytkownik reprezentuj ˛acy działania systemu, na przykład gen- ˙ erowanie miniatur wprowadzonych skanów,
	- oai użytkownik reprezentujący inny system,
	- library\_user\_public użytkownik łączący się z wypożyczalnią z zewnątrz, czyli z innej maszyny niz zarejestrowane dedykowane terminale biblioteki ˙ wypożyczającej,
	- library\_user\_terminal użytkownik łączący się z wypożyczalnią z zarejestrowanego terminalu biblioteki wypożyczającej.
- uzytkownicy dodani przez administratora administrator wypełnia formularz po- ˙ dając login, hasło, dane kontaktowe oraz uprawnienia nowego użytkownika. Zatwierdzenie formularza kończy proces rejestracji - nowy użytkownik może się już zalogować do systemu i rozpocząć pracę,
- użytkownicy zaakceptowani przez administratora kandydat na użytkownika sam wypełnia formularz rejestracyjny przez opcję "Zarejestruj się" w menu powitalnym systemu, konto zostaje utworzone w momencie zaakceptowania go przez administratora, a nowy użytkownik jest o tym informowany mailowo.

Uprawnienia danego użytkownika sa suma uprawnień nadanych mu bezpośrednio przez administratora oraz uprawnień związanych z grupami, do których ten użytkownik należy. Trzeba pamiętać, że jeżeli użytkownik ma nadane to samo uprawnienie zarówno indywidualnie jak i poprzez grupę, to po usunięciu go z grupy użytkownik ten będzie dalej uprawniony do działania na mocy uprawnienia indywidualnego.

Zakłada się, że w systemie może być zarejestrowanych bardzo wielu użytkowników, dlatego system został wyposażony w mechanizmy, które ułatwiają administratorowi odnalezienie użytkownika. Wspomniane ułatwienia to stronicowanie tabeli wyników, wyszukiwanie po fragmencie loginu oraz filtrowanie. Wyszukiwarka działa w zakresie pól: login, czyli nazwa użytkownika, imię, nazwisko oraz adres e-mail. Natomiast w wyszukiwarce wpisana fraza może być fragmentem ze środka szukanych wyrazów. Filtrowanie listy następuje na bieżąco podczas wpisywania zapytania w pole tekstowe w nagłówku kolumny "Login". Zapytanie podane w filtrze musi byc´ początkiem nazwy użytkownika.

<span id="page-8-0"></span>1.3.2.2 Edycja użytkownika Formularz edycji ze szczegółami konta użytkownika otwiera się po wybraniu użytkownika z listy. Informacje o użytkowniku zorganizowane są następująco:

- dane personalne:
	- dane osobowe login, imi˛e i nazwisko (login nie podlega edycji),
	- dane kontaktowe adres e-mail oraz adres pocztowy,
	- dane konta informacje czy konto jest aktywne (nieaktywny uzytkownik ˙ nie może się logować nawet jeśli podaje dobre hasło), czy konto jest wewnętrzne (związane z określonym adresem IP) oraz czy wymagany jest certyfikat SSL, informacje o ostatnim sukcesie i porażce logowania oraz czy użytkownik może prowadzić digitalizację dokumentów (użytkownik workflow).
- uprawnienia (dokładniej opisane w sekcji o uprawnieniach i grupach):
	- grupy główne grupy workflow zdefiniowane w systemie oraz dodane przez uzytkownika, ˙
	- $-$  grupy atomowe umożliwiające wykonanie jednej akcji workflow w pewnym miejscu systemu, z punktu widzenia systemu grupy równowazne grupom ˙ głównym (grupy nie tworzą hierarchii), grupy zdefiniowane w systemie (użytkownik nie może dodawać swoich grup atomowych),
	- konteksty wskazanie grup, z których dokumenty będą mogły być wyszukiwane, edytowane lub pobierane przez użytkownika,
	- uprawnienia bez sprecyzowanego celu uprawnienie ogólne, nie związane z żadnym specjalnie z wybranym obiektem,
	- uprawnienia ze sprecyzowanym celem uprawnienie dotyczące konkretnie wskazanego obiektu - na tej stronie można tylko zobaczyć lub odebrać użytkownikowi uprawnienie do wybranego obiektu (nadawanie uprawnień odbywa się na stronie edycji obiektu) - wyświetlanie szczegółów tych uprawnień jest możliwe tylko w uporządkowany sposób (po wyborze akcji uprawnienia z listy).

Aby podnieść komfort pracy użytkownika z tą stroną rozszerzone zostały pola reagujące na kliknięcie. Aby zaznaczyć albo odznaczyć zarówno grupy i uprawnienia wystarczy kliknąć w dowolne miejsce podświetlonego obszaru otaczającego dany element.

Przewidziano, że pracując z formularzem, na którym są grupy uprawnień, administrator może chcieć sprawdzić szczegóły wybranej grupy. Dlatego stronę podglądu i jednocześnie edycji grupy można łatwo otworzyć za pomocą ikonki pojawiającej się przy nazwie grupy po najechaniu myszką na wybrany element.

W sekcji uprawnień bez sprecyzowanego celu użytkownik może korzystać z dodatkowych opisów uprawnień - podpowiedzi. Wyświetlają się one po zatrzymaniu myszki nad nazwą uprawnienia. Na tej stronie administrator ma dostępne kilka dodatkowych opcji:

- reset hasła edytowany użytkownik otrzymuje na adres e-mail wygenerowane przez system nowe hasło,
- zmień hasło administrator wprowadza z klawiatury nowe hasło w imieniu danego użytkownika,
- usuń oznacza faktycznie zablokowanie konta oraz oznaczenie użytkownika jako "usunięty" - usunięte konto może być przywrócone. Ta opcja nie dotyczy czterech użytkowników, których konta pochodzą z konfiguracji systemu: admin, anonymous, oai, system - inaczej mówiąc usunąć można tylko użytkowników, którzy zostali dodani lub zaakceptowani przez administratora.

<span id="page-9-0"></span>1.3.2.3 Utwórz użytkownika Jest to opcja, której administrator używa, gdy chce założyć w systemie konto dla nowego użytkownika. Formularz wygląda tak samo, jak ten w opcji "Edycja użytkownika". Administrator wprowadza dane kontaktowe, określa charakter konta oraz wybiera odpowiedni zestaw uprawnień bez sprecyzowanego celu. Ikona przy polu "Hasło" wyświetla wymagania, jakie musi spełniać hasło, aby zostało zaakceptowane przez system jako dostatecznie silne. Po zatwierdzeniu tego formularza użytkownik od razu jest rozpoznawany w systemie i może zacząć pracę.

<span id="page-9-1"></span>1.3.2.4 Usunięci użytkownicy Widok tej strony bardzo przypomina listę wyświetlaną przez opcję "Użytkownicy". W tabeli pokazana jest lista użytkowników, których konta zostały usunięte. Konto usuniętego użytkownika można na tej stronie przywrócić do stanu aktywnego. Wyszukiwanie i filtrowanie wyników prezentowanych na liscie ´ działa tak samo jak opisano w opcji "Użytkownicy".

<span id="page-9-2"></span>1.3.2.5 Grupy Poprzez grupę w systemie Academica rozumie się zbiór uprawnień. Grupy pomagają szybko nadawać uprawnienia użytkownikom, którzy mają działać w systemie pełniąc pewne role, np. administratorzy, magazynierzy, planiści itp. W systemie istnieje kilka typów grup ze względu na:

- sposób tworzenia:
	- zdefiniowane w konfiguracji systemu,
	- utworzone przez administratora.
- obszar systemu, którego dotyczą:
	- workflow zwi ˛azane z czynnosciami digitalizacji, m. in. atomowe, które ´ wykonania pojedynczego zadania, tworzone przez system,
	- bez znacznika "workflow" tworzone przez administratora, np. regulujące dostęp do dokumentów.
- sposób określenia przynależności użytkowników do grupy:
	- normalna do grupy należą użytkownicy o podanych loginach,

– dynamiczna grupa ip - do grupy należą użytkownicy zalogowani na maszynach o podanych adresach IP.

Strona "Grupy" jest analogiczna do strony "Uzytkownicy" - przedstawia w postaci ˙ tabeli listę grup istniejących w systemie. Użytkownik może skorzystać z wyszukiwarki grup wpisując fragment nazwy grupy. Może też ukryć grupy oznaczone jako "workflow". W tym celu należy odznaczyć opcję "pokazuj także grupy workflow" i przycisnąć guzik "Szukaj". Kliknięcie w nazwę grupy powoduje otwarcie jej podglądu, a zarazem formularza edycji.

<span id="page-10-0"></span>1.3.2.6 Edycja grupy Strona podglądu szczegółów grupy jest podzielona na następujące sekcje:

- informacje podstawowe: nazwa (nie podlega edycji), opis oraz oznaczenie czy jest grupą workflow (czy zestaw uprawnień dotyczy procesu digitalizacji),
- użytkownicy należący do grupy: loginy (dla grup normalnych) lub adresy ip (dla grup dynamicznych) wraz z opcją dodawania użytkowników,
- uprawnienia:
	- konteksty określenie zakresu dokumentów, jakich dotyczą uprawnienia danej grupy,
	- uprawnienia bez sprecyzowanego celu uprawnienia ogólne, odnoszące się do wszystkich obiektów,
	- uprawnienia ze sprecyzowanym celem dotyczące konkretnego obiektu.

Podobnie jak w przypadku formularza edycji użytkownika są tutaj zastosowane mechanizmy ułatwiające wybór odpowiednich uprawnień: opisy uprawnień w dymkach ukazujących się po najechaniu myszką na nazwę uprawnienia oraz zaznaczanie i odznaczanie uprawnienia przez kliknięcie w aktywne pole w okół tej nazwy. Istotną informacją jest cecha workflow - posiadają ją grupy z uprawnieniami dotyczącymi prowadzenia digitalizacji zasobów.

<span id="page-10-1"></span>1.3.2.7 Utwórz grupę Ta opcja otwiera stronę, na której można zdefiniować nową grupe uprawnień. Definiowanie grupy składa się z etapów:

- wypełnienie pól tekstowych podanie nazwy i opisu grupy,
- wybór typu grupy sposobu określania przynależności:
	- normalna przynależność na podstawie loginu użytkowników wybiera się z listy, wyszukiwarka oraz dodawanie użytkowników działają dopiero jeżeli wcześniej wpisano nazwę tworzonej grupy,
	- dynamiczna grupa IP przynależność na podstawie adresu IP adresy IP wpisuje się w pole tekstowe oddzielając je średnikami.
- konteksty określenie grup dokumentów, którego uprawnienia będą dotyczyć,

• uprawnienia - lista uprawnien do zdefiniowania grupy przez wskazanie odpowied- ´ niego zestawu.

<span id="page-11-0"></span>1.3.2.8 Uprawnienia Ta opcja wyświetla listę uprawnień pogrupowanych według kategorii. Każde uprawnienie jest krótko opisane, a kliknięcie w tytuł otwiera jego podgląd. W podglądzie uprawnienia widać dokładnie, którzy użytkownicy i jakie grupy mają przypisane dane uprawnienie. Nie ma możliwości ręcznego dodawania nowych uprawnień.

<span id="page-11-1"></span>1.3.2.9 Bezpieczeństwo Mechanizmy bezpieczeństwa systemu to lista dozwolonych adresów IP dla wewnętrznych kont użytkowników oraz certyfikaty służące do zestawiania bezpiecznych połączeń z urządzeniami, na których pracują użytkownicy, np. terminalami w bibliotekach wypożyczających.

Zarządzanie dozwolonymi adresami kont wewnętrznych polega na edytowaniu pola tekstowego, w którym znajdują się dozwolone adresy IP kont wewnętrznych rozdzielone średnikami. Dodatkowo dopuszczalne jest podanie adresu wraz z maską sieci w skróconej postaci, np "10.0.0.0/24". Jeżeli w polu znajdą się nieoczekiwane znaki - także spacje - lub adres nie będzie dobrze formatowany, to przy próbie zapisu zmian użytkownik zostanie o tym poinformowany w komunikacie błędu walidacji pola.

Certyfikaty są konieczne, aby móc utworzyć bezpieczne połączenia z urządzeniami, na których pracują użytkownicy. Można je wprowadzić do systemu można na dwa sposoby:

- wygenerować nowy certyfikat,
- wgrac certyfikat z plików .crt oraz .key. ´

Opcje dostępne dla administratora na tej stronie to:

- podgląd certyfikatu z możliwością zastąpienia go nowym,
- pobranie certyfikatu jako pliku w formacie DER,
- wygenerowanie nowego certyfikatu,
- wgranie istniejącego certyfikatu z plików.

Generowanie certyfikatu wymaga podania nazwy wyróżniającej (DN) oraz liczby dni ważności certyfikatu od 10 do 365. Nazwa DN może wyglądać następująco:

cn=nazwisko, ou=dział, o=firma, l=miasto, c=pl

Składa się ona z szeregu parametrów - rozdzielonych przecinkami - określających jednoznacznie, do kogo należy dany certyfikat. Dostępne najczęściej wykorzystywane parametry to:

- cn nazwa własciciela certyfikatu (common name), ´
- ou jednostka w organizacji (organizational unit),
- o organizacja (organization),
- 1 lokalizacja (locality),
- st region (state or province),
- c kraj, dwuliterowy kod (country).

Podgląd certyfikatu można otworzyć przez kliknięcie w jego nazwę na liście certyfikatów. Sekcja "Konta certyfikatu" wyświetla nazwy użytkowników, którzy korzystają z danego certyfikatu. W przypadku certyfikatów nie ma opcji ich edycji, ale mozna je ˙ podmieniać na nowe certyfikaty. Opcje dostępne w podglądzie certyfikatu to:

- anuluj certyfikat powoduje oznaczenie certyfikatu jako "anulowany" oraz wycofanie go z użycia,
- usuń certyfikat powoduje usunięcie certyfikatu z bazy danych systemu,
- zastąp certyfikat i wyślij powoduje powoduję podmianę certyfikatu na nowy i rozesłanie go w postaci pliku .p12 do użytkowników powiązanych z tym certyfikatem.

Generowanie i wczytywanie certyfikatów w celu zastępowania tych istniejących wygląda tak samo, jak opisane wyżej tworzenie nowych certyfikatów. Konieczne jest podanie nazwy wyróżniającej, okresu ważności oraz hasła. Nowy certyfikat jest wysyłany na adresy e-mail użytkowników, którzy - na stronie podglądu i edycji użytkownika - zostali powiązani z danym certyfikatem.

#### <span id="page-12-0"></span>1.3.3 Loggery

Loggery to narzędzia, które informują o tym, co się wydarzyło w systemie. Pliki z tymi informacjami znajdują się w miejscach określonych konfiguracją. Wiadomo, że nie wszystkie wydarzenia są tak samo ważne oraz że czasem nadmiar informacji może utrudnić analizę pracy systemu czy też diagnozę problemów. Z tego względu administrator może określić jak dokładnie wydarzenia mają być rejestrowane wydarzenia z poszczególnych rejonów systemu. Poziomy dokładności zapisywania zdarzeń - w kolejności od bardzo dokładnego logowania poprzez wypisywanie tylko ważniejszych zdarzeń aż wstrzymania loggera - są następujące:

- all
- trace
- debug
- info
- warn
- error
- fatal
- off
- $---$  (ta wartosć występuje w dwóch funkcjach: oznacza "nie dotyczy", jeżeli występuje jako aktualny poziom logowania na poziomie pakietów, natomiast oznacza "bez zmian", jeżeli występuje jako nowy poziom logowania zarówno na poziomie pakietów jak i poszczególnych klas)

Administrator może dowolnie zmieniać ustawienia dokładności zapisu dla poszczególnych loggerów. Loggery są ściśle związane ze strukturą pakietów kodu systemu. Ich lista wyświetla się wraz z bieżącymi ustawieniami. Ponieważ w systemie znajduje się znaczna liczba loggerów, często administrator może chcieć ustawić ten sam poziom logowania dla tych z jednego pakietu. W związku z tą potrzebą system oferuje mechanizmy zmiany poziomu logowania:

- jednego loggera należy na liście loggerów odnaleźć właściwy i ręcznie przestawić mu poziom oraz kliknąć przycisk "Zastosuj zmiany" nad albo pod listą,
- wszystkich loggerów z danego pakietu na liście loggerów trzeba odnaleźć nazwę pakietu (dla odróżnienia od nazw klas są one wyróżnione pogrubieniem) i dla tego elementu zmienić poziom logowania - warto pamiętać, że loggery na liście są pogrupowane według pakietów, a więc zmiana będzie dotyczyła loggerów wymienionych tuż pod nazwą pakietu, loggery w podpakietach pozostaną na swoim dotychczasowym poziomie,
- wszystkich loggerów w pakiecie oraz wszystkich jego podpakietach pola do obsługi tej opcji znajduje się nad listę loggerów - nazwę pakietu głównego należy wpisać w pole tekstowe, ustawić nowy poziom logowania i zatwierdzić zmiany (jeżeli zmiana ma dotyczyć wielu pakietów ich nazwy należy rozdzielić spacjami).

Na stronie dostępne są następujące przyciski:

- zastosuj zmiany (w sekcji pakietów) zapisuje zmiany dla grupy loggerów oraz uaktualnia stan loggerów,
- zastosuj zmiany (w sekcji pojedynczych loggerów) zapisuje nowy stan i uaktualnia stan loggerów,
- przeładuj loggery odświeża stan loggerów, przywraca ostatni zapamiętany stan - bieżące zmiany są tracone.

#### <span id="page-13-0"></span>1.3.4 Repozytorium

Wybór opcji "Repozytorium" otwiera przed administratorem kolejny poziom menu. Opcje są pogrupowane w sekcje. Poniżej znajduje się przegląd tych opcji:

• generator obiektów:

- generuj opcja przydatna głównie przy badaniu działania systemu. System automatycznie tworzy obiekty na podstawie danych znalezionych w katalogu zdefiniowanym we właściwościach aplikacji, np. "/opt/academica/generator". System oczekuje, że w tym katalogu znajdą się następujące podkatalogi:
	- \* images katalog ze skanami,
	- \* images/alt katalog ze skanami alternatywnymi,
	- \* metadata katalog z metadanymi.
- czyszczenie archiwum:
	- wyczys´c wszystko usuni˛ecie danych z baz zwi ˛azanych z obiektami i za- ´ wartości repozytorium z systemu plików, a także wyczyszczenie indeksu wyszukiwania związanego z obiektami,
	- wyczyść repozytorium usunięcie zawartości z baz danych związanych z obiektami i zawartosci repozytorium z systemu plików, ´
	- wyczyść indeksy wyczyszczenie indeksu wyszukiwania związanego z obiektami.
- różne:
	- $-$  przebuduj indeksy aktualizacja indeksu wyszukiwania związanego z obiektami, odtworzenie indeksu jeżeli został on wyczyszczony wcześniej,
	- wygeneruj postacie pochodne (np. miniaturki) opcja przydatna w przypadku uszkodzenia miniatur - uruchamia przetwarzanie wszystkich obrazów związanych z istniejącymi obiektami (nowe miniatury zastępują w systemie plików te istniejące wcześniej).

#### <span id="page-14-0"></span>1.3.5 Słowniki

Słowniki służą uporządkowanemu gromadzeniu słów wprowadzanych do systemu. Są one najcz˛esciej wykorzystywane pó´zniej podczas wprowadzania metadanych nowego ´ obiektu. Dzięki słownikom prawdopodobieństwo literówek w metadanych obiektów jest mniejsze, łatwiej jest zarządzać metadanymi obiektów oraz rozszerzyć korzystanie z katalogu o wyszukiwanie po synonimach wartosci. ´

Domyślna strona opcji słowników jest ich lista. Klikniecie w nazwe słownika powoduje przejście do podglądu i edycji wskazanego słownika. Dla przejrzystości strony sa one podzielone na słowniki:

- metadanych wartości każdej metadanej domyślnie są zapisywane w osobnym słowniku,
- funkcjonalne np. słownik funkcji strony (znaczników do wykorzystania w paginacji).

Słowniki metadanych są tworzone i uaktualniane automatycznie wraz z tworzeniem nowych obiektów, chyba że użytkownik zaznaczy w formularzu metadanych podczas tworzenia obiektu, że wartość jest spoza słownika. Ogólne menu zarządzania słownikami składa się z następujących opcji:

- lista słowników wyświetla listę wszystkich słowników strona otwiera się domyślnie po wejściu do modułu słowników, daje opcje łączenia i podziału słowników (opisane poniżej),
- nowy słownik utworzenie nowego słownika dla zdefiniowanych wczesniej metadanych ´ lub atrybutów metadanych,
- · zaimportuj wartości do słownika wczytanie danych z pliku do istniejącego słownika lub słownika, który dopiero w tym momencie zostanie utworzony.

Aby możliwe było zaimportowanie wartości do słownika wczytany plik musi spełniać następujące wymagania:

- wymagane kodowanie pliku to utf-8,
- · zawartość pliku musi być zorganizowana najpierw główna wartość, później ewentualnie synonimy,
- kolejne wartości oddzielane są pustymi liniami,
- główna wartos´c, która zostanie zapisana w indeksie wyszukiwarki oznaczona ´ jest wyrażeniem "HASŁO NAZWA =" (ze spacją przed znakiem równości),
- synonim poprzedzającej wartości głównej jest oznaczony wyrażeniem "NAZWA  $ODRZ = "$  (ze spacją przed znakiem równości).

Poniżej przedstawiono fragment treści pliku z wartościami do importu do słownika.

```
HASŁO NAZWA = Underwood, John.
NAZWA ODRZ = Underwood, Eric J.
NAZWA ODRZ = Underwood, Eric John.
HASŁO NAZWA = Umecki, Ryszard.
HASŁO NAZWA = 50 Cent.
NAZWA ODRZ = Fifty Cent (1976- ).
NAZWA ODRZ = Jackson, Curtis.
NAZWA ODRZ = Jackson, Curtis James.
```
Na liście słowników użytkownik może korzystać z następujących opcji dotyczących wybranego słownika:

· dołącz słownik do tego słownika - powoduje przeniesienie wszystkich wartości z jednego słownika do drugiego i skasowanie tego pustego - od tej pory wartosci ´ z pól metadanych, których słowniki zostały połączone, będą gromadzone we wspólnym słowniku, słowniki można łączyć wielokrotnie.

- rozdziel słownik powoduje utworzenie osobnych słowników dla wszystkich metadanych, których wartosci były kierowane do wspólnego słownika, przy czym ´ wszystkie wartości sa kopiowane do wszystkich słowników (dzięki temu mamy pewność, że wartości dodane po połączeniu słowników znajdą się w odpowiednich słownikach) - od tej pory wartości różnych metadanych są kierowane do różnych słowników,
- edytuj wyświetla zawartość danego słownika oraz opcje dotyczące poszczególnych wartosci słów: ´
	- pokaż dokumenty zawierające wartość pozwala szybko dowiedzieć się, w których dokładnie dokumentach występuje dana wartość. Jest to przydatna opcja, gdyż nie można ze słownika usunąć wartości, które są użyte w dokumentach - na liście pominięte są dokumenty, w których przy danym polu wartość była oznaczona jako spoza słownika.
	- usuń wartość ze słownika jeżeli wartość nie jest związana z żadnym obiektem w systemie, to po kliknięciu tej opcji jest usuwana z bazy danych oraz indeksu wyszukiwania,
	- edytuj wartość pozwala zmienić wartość w słowniku oraz we wszystkich obiektach związanych z tą wartością w danym polu metadanych,
	- dołącz wartość do tej wartości ta opcja powoduje zmianę wartości w dokumentach związanych z wartością dołączaną na wartość, do której jest ona dołączana - na przykład jeżeli w słowniku "Tytuł" do wartości "X" dołączymy wartość "Y", to w dokumentach tytuł "Y" zostanie zmieniony na "X", wartość "Y" zostanie usunięta ze słownika - warianty połączenia to:
		- \* połącz synonimy wartości dołączonej są tracone,
		- \* połącz (i zachowaj synonimy) synonimy wartości dołączonej są kojarzone z nową wartością, do której zostały dołączone.
- usuń usunięcie słownika (o ile wartości w nim nie są związane z obiektami w systemie).

Mówiąc o słownikach metadanych warto wiedzieć jeszcze o kilku rzeczach. Aby zlikwidować związek dokumentu z wartością w słowniku wystarczy oznaczyć wybraną metadaną w obiekcie jako wartość spoza słownika. Można to zrobić w widoku podglądu obiektu na formularzu metadanych. Tam przy każdym polu znajduje się ikona określajaca związek ze słownikiem.

Edycja wartości w słowniku pociąga za sobą zmianę wartości w obiekcie. Natomiast zmiana nazwy metadanej nie pociąga za sobą edycji istniejących obiektów. Powoduje kierowanie wartości do nowego słownika. Warto wiedzieć również, że usuniecie metadanej również nie wpływa na istniejące obiekty, pole metadanej jest tylko usuwane ze zbioru dostępnych pól formularza obiektu.

Słowniki funkcjonalne to pozostałe słowniki, czyli te które nie zbierają wartości metadanych. "Funkcja strony" to nazwa słownika, który przechowuje nazwy znaczników dla charakterystycznych - według uznania użytkownika - stron obiektów. Wybrane

strony obiektu można oznaczyć podczas edycji obiektu w opcji paginacji. Korzystanie z tego słownika zapewnia szybki dostęp do oznaczonych stron w podglądzie obiektu. Analogicznie do słowników metadanych słowniki funkcyjne można edytować, czyli dokładniej mówiąc można do nich ręcznie dodawać nowe wartości lub wczytywać je z pliku. Wartości te można edytować oraz definiować dla nich znaczenia oraz synonimy.

#### <span id="page-17-0"></span>1.3.6 Konteksty

Kontekst to cecha obiektu określana obowiązkowo przez planistę podczas wypełniania formularza metadanych. Dzięki kontekstowi dokumenty są logicznie podzielone na grupy mające ze sobą coś wspólnego. Konteksty są definiowane przez administratora i również przez niego użytkownikom nadawane są prawa do działania na kontekstach. Kontekst może być dowolnie wybranym przez administratora ciągiem znaków - nawet zawierającym spacje.

Uprawnienia związane z kontekstami to:

- ładowanie kontekstów oznacza możliwość:
	- wyszukania obiektu w katalogu,
	- wyświetlenia podglądu obiektu,
	- prowadzenia digitalizacji obiektu (obiekty z danego kontekstu są widoczne na listach digitalizacji),
	- $-$  przeniesienia do tego kontekstu obiektów z innych kontekstów (o ile użytkownik jest uprawniony również do działania na tych innych kontekstach).
- edycja kontekstów pozwala użytkownikowi edytować obiekty w danym kontekście (metadane, numerację stron, dostęp, itp.) poprzez opcję podglądu obiektu,
- pobieranie kontekstów dostęp do opcji ściągania całej publikacji jak również plików poszczególnych skanów lub plików postaci zbiorczych:
	- ściągnij oryginalny plik ten, który jest aktualnie otwarty w podglądzie (skan lub postac zbiorcza), ´
	- ściągnij plik JPG w oryginalnej rozdzielczości tylko dla skanów,
	- pobierz całą publikację opcja dostępna dla każdego obiektu zarówno z poziomu podglądu publikacji jak i podglądu skanu czy postaci zbiorczej.

System wymaga, aby każdy obiekt był przypisany do kontekstu. Z tego względu jeden z kontekstów obowiązkowo musi być oznaczony jako domyślny. Dla wygody użytkownika jest on automatycznie ustawiany w formularzu nowego obiektu. Również z tego samego względu nie ma możliwości usunięcia kontekstu, jeżeli istnieją jakieś obiekty, które sa do niego przypisane. Aby zmienić kontekst obiektu należy skorzystać z opcji "Dostęp" w menu edycji obiektu poprzez podgląd. Konteksty pomagają w zorganizowany sposób zarządzać uprawnieniami do danej grupy obiektów.

#### <span id="page-18-0"></span>1.3.7 Typy relacji

Relacje to związki między wszystkimi typami elementów: obiektami, kolekcjami i kategoriami. Powiązane elementy nie muszą być tego samego rodzaju. Relacje mają charakter logiczny oraz są nadawane uznaniowo przez użytkownika z prawem edycji obiektów. Są one przydatne i wygodne w przypadku, gdy podgląd jednego obiektu może wywołać w użytkowniku cheć przejścia do podgladu następnego obiektu. Taki użytkownik może łatwo otworzyć podgląd następnego obiektu bez konieczności szukania go w katalogu.

Definiowanie relacji może określać dwa rodzaje czynności:

- tworzenie nowego typu relacji przez podanie nazwy relacji oraz tego czy jest ona symetryczna (w sekcji administracyjnej),
- tworzenie relacji miedzy obiektami poprzez wskazanie elementów zwiazanych relacją (w podglądzie elementu).

Podczas tworzenia relacji - w sensie administracyjnym - wymaga się określenia czy jest ona symetryczna. Relacja symetryczna łączy elementy w dwie strony. Inaczej mówiac odniesienia do elementu po drugiej stronie relacji beda w podgladach obu elementów. Dzięki takiej relacji można łatwo przejść z podglądu jednego obiektu do drugiego oraz z powrotem. Jeżeli relacja nie jest symetryczna, łatwe przejście możliwe jest tylko w jedną stronę. Określenie tej cechy relacji - tak samo jak nazwa relacji mogą być później edytowane przez administratora.

Trzeba wiedzieć, że w podglądzie obiektów nazwa relacji jest wyświetlana w przyjaznej użytkownikom formie zgodnie z wybraną wersją językową systemu. Aby nowy typ relacji zaopatrzyć w taką przyjazną nazwę należy zaktualizować pliki właściwości "messages\_xx.properties", gdzie xx oznacza kod języka. Dla przykładu poniżej znajduje się wpis dotyczący wyświetlania relacji previous w polskiej wersji językowej:

#### relationName.previous = poprzedni obiekt

W systemie domyślnie zdefiniowane są relacje typu "next" (następny obiekt) oraz "previous" (poprzedni obiekt). Naturalnym przypadkiem użycia tych relacji może być powiązanie kolejnych numerów jednego tytułu czasopisma. Jeden obiekt może być powiązany z wieloma obiektami taką samą relacją, czyli na przykład może mieć kilka obiektów w relacji "next". Te dwa typy relacji są tworzone w bazie danych przy starcie systemu na serwerze - o ile nie istniały wcześniej. Z tego względu jeżeli, któraś z tych relacji miała edytowaną nazwę, to po ponownym wdrożeniu systemu na serwer zostanie odtworzona.

Administrator może usuwać relacje. Wystarczy, że w opcji "Typy relacji" wskaże zbędną relację na liście. Warunkiem koniecznym przy usuwaniu relacji jest, aby wybrana relacja nie wiązała aktualnie żadnych elementów.

#### <span id="page-18-1"></span>1.3.8 Metadane

<span id="page-18-2"></span>**1.3.8.1 Elementy metadanych** Metadane to informacje opisujące obiekty istniejące w systemie. Po kliknięciu w opcję "Metadane" wyświetla się lista metadanych zdefiniowanych w konfiguracji. Każda metadana ma określone następujące parametry:

- nazwa opisuje później w formularzach pole odpowiadające tej metadanej,
- namespace przestrzeń nazw pozwalająca grupować metadane według uznania administratora,
- URI odniesienie do definicji metadanej,
- wymagana podanie wartosci wymaganej metadanej jest konieczne do zatwierdzenia ´ formularza przy tworzeniu lub edytowaniu obiektu - brak wartosci spowoduje ´ błąd walidacji,
- odrocz wymagalność do kroku publikacji jeżeli jest zaznaczone, to oznacza, że podanie wartości jest wymagane w dowolnym momencie przed końcem digitalizacji, a dokładnie przed opublikowaniem obiektu,
- wewnętrzna oznacza metadaną, która jest widoczna tylko dla zalogowanych użytkowników, dotyczy raczej systemowych cech obiektu niż samej publikacji, np. identyfikator obiektu w poprzednim systemie lub rozmiar plików przedstawiających dokument,
- wybór tylko ze słownika:
	- FROM DICTIONARY ze słownika wartość wybiera się z listy słów ze słownika, można zaproponować nową wartość (zostanie ona dodana do słownika),
	- DICTIONARY ONLY tylko ze słownika wartość wybiera się z zamkniętej listy słów ze słownika, nie można zaproponować nowej wartości,
	- NOT\_FROM\_DICTIONARY nie ze słownika na formularzu tworzenia i edycji metadana oznaczona domyślnie jako "spoza słownika", w związku z tym nie jest ona zapisywana w słowniku i nie pokazuje się jako podpowiedź w formularzu metadanych.
- dotyczy także strony jeżeli ta właściwość jest zaznaczona, to metadana można wykorzystac przy tworzeniu opisu konkretnej strony obiektu, ´
- typ elementu:
	- pojedynczy dopuszcza si˛e wyst ˛apienie tylko jednego pola reprezentującego określoną metadaną - wartości bez względu na atrybuty,
	- pojedynczy (uwzgl˛ednia atrybuty) dopuszcza si˛e współistnienie wielu pól tej samej metadanej, o ile występują w nich różne wartości atrybutów,
	- wielokrotny dopuszcza si˛e współistnienie wielu pól tej samej metadanej bez względu na atrybuty.
- typ wartości:
	- pojedynczy pole przyjmuje tylko jedną wartość (to może być wielowyrazowa fraza),
- zbiór pole może przyjąć wiele wartości, ale ignoruje powtórzenia,
- lista pole może przyjąć wiele wartości.
- indeksowanie:
	- brak wartos´c nie jest wczytywana do indeksów wyszukiwania, ´
	- tekst wartos´c jest wczytywana do indeksów wyszukiwania jako tekst (wyniki ´ wyszukiwania uwzględniają odmianę wyrazów),
	- tekst bez odmiany wartos´c jest wczytywana do indeksów wyszukiwania ´ jako tekst, ale wyniki wyszukiwania nie uwzględniają odmiany wyrazów - w zapytaniu trzeba podać słowo w formie jaka występuje jako wartość metadanej, jest to wykorzystywane przy wyszukiwaniu obiektów na listach digitalizacyjnych,
	- data wartość jest wczytywana do indeksów wyszukiwania, o ile występuje w odpowiednim formacie, np. 2014-04-03T10:27:38Z,
	- liczba wartos´c jest wczytywana do indeksów wyszukiwania, o ile jest ´ liczbą.
- atrybuty metadatnej (opisane poniżej) dla każdej metadanej można wybrać zbiór atrybutów, czyli właściwości metadanej, atrybuty wybiera się z listy aktualnie zdefiniowanych - listę atrybutów rozwija się kliknięciem w ikonkę w kolumnie "Atrybuty metadanych" - dodanie nowego atrybutu jest możliwe na tej samej stronie w zakładce również o nazwie "Atrybuty metadanych",
- usuwanie metadanych poprzez kliknięcie w ikonę kosza w ostatniej kolumnie tabeli, usunięcie metadanej nie powoduje usunięcia wszystkich jej wartości z dokumentów, po prostu od tej pory nie będzie można dodać tej metadanej na formularzu obiektu.

Zakładka "Atrybuty metadanych" jest przeznaczona zgodnie z nazwą do zarządzania elementami precyzującymi wartość metadanej. Atrybuty podpowiadają jakie jest przeznaczenie metadanej, służą też rozróżnianiu metadanych, na przykład ze względu na język, w którym jest wartość metadanej. Atrybuty zwykle nie są potrzebne użytkownikowi, który korzysta z publikacji. Z tego względu w podglądzie obiektu, który można otworzyć poprzez opcję katalogu, nie ma atrybutów. Wartości atrybutów są dostępne jedynie dla użytkowników uprawnionych do edycji metadanych obiektu. W systemie skonfigurowany jest podstawowy zestaw atrybutów. Każdy atrybut musi mieć określone następujące parametry:

- nazwa może zawierać litery, cyfry, znaki specjalne oraz spacje,
- wybór ze słownika analogicznie jak w przypadku metadanych okresla czy ´ wartości mają pochodzić ze odpowiedniego słownika: czy można zaproponować nową wartość czy też nie,
- wymagana jeśli wartość jest wymagana, to podanie jej jest konieczne do zatwierdzenia formularza, brak wartości spowoduje błąd walidacji,

• typ elementu - należy wybrać czy wartość atrybutu będzie tekstem, datą czy liczbą.

Usuwanie atrybutu można rozumieć na dwa sposoby:

- usuni˛ecie atrybutu z metadanej (w zakładce "Elementy metadanych") nie ma wpływu na wyświetlanie obiektu - w opcji podglądu metadanych obiektu wartość usuniętego atrybutu nadal jest wyświetlana, natomiast na formularzu tworzenia nowego obiektu już nie,
- usunięcie definicji atrybutu (w zakładce "Atrybuty metadanych") jest możliwe tylko wtedy, gdy atrybut nie występuje w zdefiniowanych metadanych w zakładce "Metadane" - po tej akcji tego atrybutu nie będzie w formularzu nowego obiektu, ale również nie będzie się on wyświetlał w podglądzie metadanych obiektu (póki znów nie pojawi się definicja atrybutu o tej samej nazwie).

<span id="page-21-0"></span>1.3.8.2 Schematy wyświetlania metadanych <sup>Oprócz</sup> definiowania metadanych i ich atrybutów menu "Metadane" daje administratorowi możliwość konfigurowania schematów ich wyświetlania. Oznacza to, że można określić w jakiej kolejności metadane mają występować w podglądzie obiektu. Dla przejrzystości zastosowano zasadę, że nie wyświetla się metadanych, które występują w schemacie, ale nie mają wartości w kontekście bieżącego obiektu. W przeciwnym przypadku natomiast, czyli gdy w obiekcie określone są metadane, o których schemat nie wspomina, te wartości zostaną wyświetlone na końcu listy.

Aby zdefiniować schemat, należy:

- wpisać nazwę schematu,
- dodać wybrane metadane,
- ustalić kolejność metadanych (przesuwając je w górę albo w dół przy pomocy strzałek),
- zapisać stan końcowy schematu,
- na liście schematów wybrać ten, który ma być stosowany,
- zapisać zmiany.

Można przygotować wiele różnych schematów, ale do zastosowania wskazany może być tylko jeden. Opcja edycji schematu dopuszcza zmianę wszystkich cech schematu: nazwy, zestawu metadanych (dodawanie i odejmowanie elementów) oraz kolejnosci ´ metadanych w schemacie. Wszystkie zmiany wymagają potwierdzenia przyciskiem "Zapisz".

W systemie istnieją dwa rodzaje schematów, które trzeba odróżniać. W cześci administratorskiej (tutaj) opisane są schematy wyświetlania metadanych w podglądzie obiektu. Schematy drugiego rodzaju służą szybkiemu przystosowaniu formularza, aby składał się tylko z pożądanych pól metadanych i schematy te definiuje się w module digitalizacji przy formularzu metadanych obiektu (przy tworzeniu obiektów i edytowaniu metadanych w podglądzie).

#### <span id="page-22-0"></span>1.3.9 Biblioteki

Menu "Biblioteki" daje administratorowi możliwości zarządzania bibliotekami partnerskimi, czyli wypożyczającymi. Domyślną stroną tego modułu jest lista bibliotek zarejestrowanych w systemie.

Zarządzanie bibliotekami obejmuje następujące opcje:

- rejestrowanie nowej biblioteki,
- edycja danych biblioteki,
- konfiguracja biblioteki.

<span id="page-22-1"></span>1.3.9.1 Rejestracja biblioteki Aby zarejestrować bibliotekę wypożyczającą, należy podać unikalną nazwę, datę przyłączenia tej biblioteki oraz dane adresowe.

Po wpisaniu adresu biblioteki warto wygenerować (albo ręcznie dodać) jej współrzędne geograficzne. Dzieki temu biblioteka bedzie zaznaczona na mapie, co ułatwi czytelnikom jej odnalezienie. Generowanie współrzędnych odbywa się na podstawie wpisanego adresu, ale dopuszcza się ręczne przesunięcie pinezki na mapie, jeżeli automatyczne wskazanie nie było dokładne. Przesunięcie pinezki nie powoduje zmiany adresu. Jeżeli automatycznie nie będzie można wskazać adresu na mapie (np. z powodu literówki w adresie), to wskazane zostanie centrum miejscowosci. ´

Dla wygody zarządzania bibliotekami nie każda zarejestrowana biblioteka jest widoczna dla klientów. W aplikacji dostępnej dla czytelników widać tylko biblioteki, które mają status "aktywny".

<span id="page-22-2"></span>1.3.9.2 Edytowanie biblioteki Opcję edycji biblioteki można znaleźć na liście wszystkich bibliotek - należy kliknąć w ikonę w wierszu biblioteki, którą się chce edytować. Zmieniać można nazwę, adres i status biblioteki, ale również można zarządzać kontami użytkowników oraz terminalami tej biblioteki.

Użytkownicy są rejestrowani poprzez podanie unikalnego w ramach danej biblioteki numeru karty bibliotecznej. W systemie są oni rozpoznawani na podstawie identyfikatora biblioteki oraz numeru karty. Dodatkowo trzeba podac status (czy konto ma ´ być aktywne czy nie) oraz zaznaczyć czy użytkownik jest pracownikiem tej biblioteki. Nie zbiera się danych osobowych użytkowników bibliotek partnerskich. W chwili zapisania nowego użytkownika w systemie administrator jest informowany o haśle jakie zostało dla tego użytkownika wygenerowane, i które posłuży mu do pierwszego logowania. W tabeli wszystkich uzytkowników obok informacji wprowadzonych przy ˙ rejestracji widać też czy użytkownik już zmienił wygenerowane hasło na własne oraz czy zaakceptował regulamin korzystania z systemu wypożyczalni.

Terminale definiuje się w osobnej sekcji. Jedyną informacją jaką trzeba podać jest liczba terminali jaka ma dysponować dana biblioteka. Liczbe terminali można zmieniać, aby zgadzała się ze stanem faktycznym.

<span id="page-22-3"></span>1.3.9.3 Konfigurowanie biblioteki O ile rejestracja i edycja biblioteki dotyczą danych specyficznych dla biblioteki takich jak nazwa, adres, daty uczestnictwa biblioteki w projekcie Academica oraz aktualny status (aktywny albo nieaktywny), to konfiguracja

koncentruje się parametrach dotyczących korzystania z wypożyczalni. Podane tutaj wartości obowiązują we wszystkich bibliotekach partnerskich.

Wszystkie parametry tego formularza są obowiązkowe i wypełniane domyślnymi wartościami:

- liczba dni, dla których można rezerwować publikacje czyli ile dni obejmuje kalendarz rezerwacji (grafik),
- maksymalna liczba dni rezerwacji per publikacja i konto czyli na ile dni mozna ˙ zarezerwować jedną publikację na jednym koncie czytelnika,
- czas wylogowania nieaktywnego użytkownika [min] czyli po jakim czasie bezczynności system uznaje, że użytkownik już nie pracuje z systemem i można go wylogowac automatyczni, ´
- maksymalny czas przerwy długość przerwy w minutach,
- domyślna liczba dostępnych publikacji ile publikacji na raz może być czytane w wypożyczalniach,
- TOS dla bibliotekarzy regulamin bibliotekarza,
- TOS dla czytelników regulamin czytelnika,
- Czas ostrzegania przed wylogowaniem sesji,
- Czas ostrzegania przed koncem rezerwacji. ´

## <span id="page-23-0"></span>1.4 Przygotowanie systemu dla użytkowników prowadzących digitalizacje

Aby użytkownicy, którzy mają prowadzić digitalizację mogli przystąpić do pracy system musi zostać odpowiednio przygotowany przez administratora.

- Czynności wstępne konieczne do wykonania są następujące:
- wdrożenie procesów digitalizacyjnych aby system wiedział w jakiej kolejności zadania powinny po sobie następować,
- utworzenie kontekstów,
- utworzenie kont poszczególnych użytkowników i nadanie im odpowiednich uprawnień do czynności i kontekstów obiektów,
- zdefiniowanie (o ile domyślne wartości nie wystarczają):
	- metadanych, atrybutów, schematów wyswietlania, ´
	- słownika funkcji strony,
	- relacji.